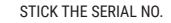

# PERFECT STICK THE SERIAL NO.

**Caja fuerte electrónica ES/**

**Electronic Safe EN/**

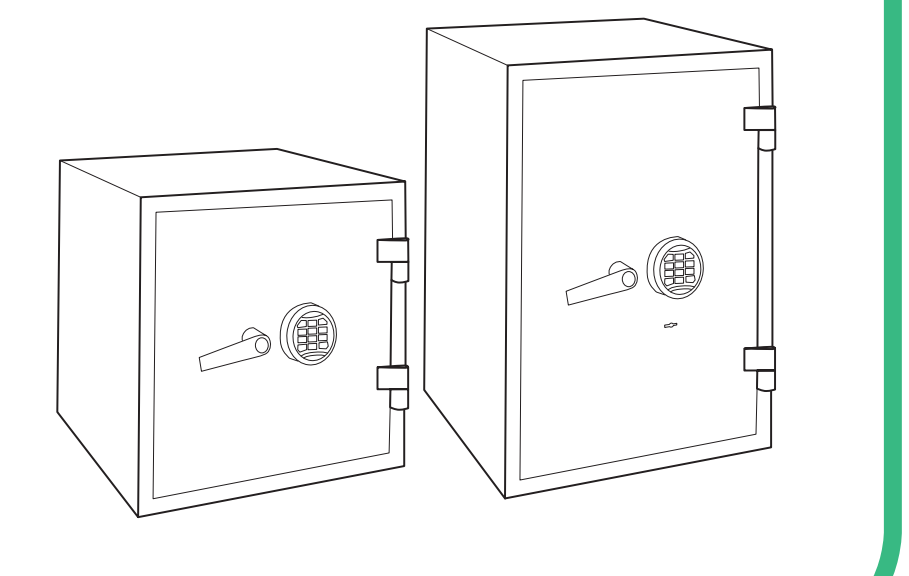

# **122EGUI**

**Nota:** En los modelos con apertura de llave, es necesario que ésta se coloque en posición de apertura para poder abrir la caja fuerte al insertar los códigos.

#### **INSTALACIÓN/SUSTITUCIÓN DE LA BATERÍA**

- • La caja de la batería extraíble se encuentra en el lado inferior del teclado.
- • Presione las pestañas hacia el interior y desplácelo hacia abajo.
- • Apriete los pestillos y tire del portapilas hacia abajo.

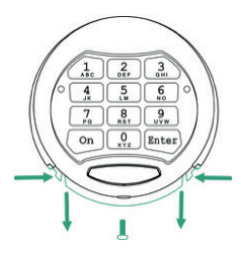

Desconecte la batería de los contactos.

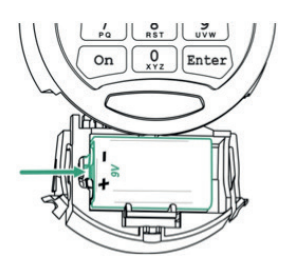

- • Retire la batería y reemplácela por una nueva (9V, tipo 6LF22).
- • Coloque el portapilas en su posición original dentro del teclado.

#### **1. APERTURA / CIERRE CAJA FUERTE**

- • Pulse «ON» la caja emitirá un pitido y se encenderá la luz led verde.
- • Teclee el código maestro (por defecto 123456) o el código de usuario que consta de 6 a 8 dígitos (por defecto no está configurado, para hacerlo ver apartado "Programación Cód. Usuario).
- • Pulse «ENTER». Tras activarse la luz led verde, dispone de aproximadamente 5 segundos para girar la maneta en sentido horario y abrir la caja.

Para cerrar la caja, simplemente cierre la puerta y gire la maneta en sentido antihorario.

Si introduce un código incorrecto 3 veces seguidas, la caja se bloqueará durante 5 minutos. Esto se indicará mediante flashes LED rojos.

#### **2. PROGRAMACIÓN**

#### **2.1. CAMBIO DEL CÓDIGO MAESTRO**

- Pulse «ON»<sup>.</sup>
- Pulse «ENTER».
- • Pulse «1».
- Pulse «ENTER».
- • Inserte el código maestro actual y pulse «ENTER» (para una primera programación, el código maestro por defecto es 123456).
- • Inserte el nuevo código maestro (con un mínimo 6 dígitos y un máximo de 8) y pulse «ENTER».
- • Inserte el nuevo código maestro nuevamente y pulse «ENTER».
- • Para comprobar el nuevo código maestro pulse: ON / Nuevo código maestro / ENTER

Si el proceso se ha realizado correctamente, la caja emitirá dos pitidos y se encenderá la luz led verde.

Si el proceso es incorrecto, la caja emitirá dos pitidos y se encenderá la luz led roja. En este caso, espere 10 segundos v repita el proceso desde el principio.

#### **2.2. PROGRAMACIÓN DEL CÓDIGO DE USUARIO (UTILIZANDO CÓDIGO MAESTRO)**

- • Pulse «ON».
- • Pulse «ENTER».
- Pulse «2».
- • Pulse «ENTER».
- • Inserte código de usuario actual / ENTER / código maestro / ENTER
- • Inserte nuevo código de usuario / ENTER
- • Inserte otra vez más el nuevo código de usuario / ENTER

Para comprobar el nuevo código de usuario pulse: ON / Nuevo código de usuario / ENTER y la caja se debe poder abrir.

#### **2.3. CAMBIO DEL CÓDIGO DE USUARIO (SIN CÓDIGO MAESTRO)**

- • Pulse «ON».
- Pulse «ENTER».
- • Pulse «3».
- • Pulse «ENTER».
- Inserte el código de usuario actual y pulse «ENTER»;
- • Inserte el nuevo código de usuario (con un mínimo 6 dígitos y un máximo de 8) y pulse «ENTER».
- • Inserte el nuevo código de usuario nuevamente y pulse «ENTER».

Para comprobar el nuevo código de usuario pulse: ON / Nuevo código de usuario / ENTER

#### **2.4. ELIMINAR EL CÓDIGO DE USUARIO**

- • Pulse «ON».
- • Pulse «ENTER».
- • Pulse «0».
- • Pulse «ENTER».
- Inserte el código de usuario y pulse «ENTER».
- • Inserte el código maestro y pulse «ENTER».

**El código de usuario se elimina, el código maestro se mantiene.**

#### **2.5. PROGRAMACIÓN DE CÓDIGO DUAL**

**Al utilizar el sistema de código dual es necesario insertar el código maestro y el código de usuario para abrir la caja.**

**Para habilitar esta función ambos códigos deben estar previamente programados.**

- • Pulse «ON».
- • Pulse «ENTER».
- • Pulse «7».
- • Pulse «ENTER».
- Inserte el código maestro actual y pulse «ENTER».

#### **2.6. APERTURA DE LA CAJA FUERTE CON LA FUNCIÓN DE CÓDIGO DUAL**

- • Pulse «ON».
- • Inserte el código maestro actual.
- • Pulse «ENTER».
- • La caja emitirá un pitido breve y se encenderá la luz led verde.
- • La caja emitirá pitidos cortos durante los siguientes 60 segundos, con intervalos de 5 segundos entre ellas.
- Inserte el código de usuario actual y pulse "ENTER. Dispone de aproximadamente 5 segundos para girar la maneta en sentido horario y abrir la caja.

#### **2.7. DESACTIVACIÓN DEL CÓDIGO DUAL**

- • Pulse «ON».
- Pulse «ENTER».
- • Pulse «8».
- • Pulse «ENTER».
- • Inserte el código maestro actual y pulse «ENTER».

#### **2.8. PROGRAMACIÓN DEL TIEMPO DE RETARDO DE APERTURA (RA) Y VENTANA DE TIEMPO DE APERTURA (TA)**

La **función de retardo de apertura (RA)** se refiere al período de tiempo que debe transcurrir desde que insertamos el código de apertura hasta el desbloqueo (Led verde).

La **ventana de tiempo de apertura (TA)** es el período durante el cual se puede abrir la puerta después de que el RA ha transcurrido. Es así para ambos códigos de apertura, maestro y usuario.

- • Pulse «ON».
- • Pulse «ENTER».
- Pulse «6»
- • Pulse «ENTER».
- • Inserte el código de usuario o código maestro actual y pulse «ENTER».
- • Inserte el número de 2 dígitos que represente el tiempo de retardo de apertura, RA (01-99 minutos) y un número de 1 dígito para la ventana de tiempo de apertura,TA (1-9minutos).
- Pulse «ENTER».

#### Por ejemplo: 092 - 9 minutos para RA (minutos que se debe esperar para poder abrir la caja) y 2 minutos para TA (tiempo disponible para abrir la caja).

#### **Apertura con retardo RA y TA programados:**

- • Pulse «ON».
- • Inserte un código de usuario o el código maestro actual.
- • Inicio automático del RA: señales de luz roja cada 5 segundos.
- • Después del final del RA pitido.
- • Inicio automático del TA señales de luz verde y pitido cada 5 segundos.
- • Inserte el código de apertura una vez más durante el TA. A partir de que se encienda la luz led verde dispone de aproximadamente 5 segundos para girar la maneta y abrir la caja.

Al presionar «ENTER» durante el período RA, esta función se interrumpe. La secuencia completa debe ser repetida.

#### **Cancelación de RA / TA programado:**

- Pulse «ON».
- • Pulse «ENTER».
- • Pulse «6».
- • Pulse «ENTER».
- • Inserte el código de usuario o maestro válido y pulse «ENTER».
- • Inserte "00" como número de 2 dígitos que representa el RA (tiempo de retardo de apertura) y "0" como dígito para TA (tiempo de apertura).
- • Pulse "ENTER".

Ejemplo: - Entrada 0-0-0 para cancelación de RA y TA.

#### **2.9. APAGADO / ENCENDIDO DEL SONIDO**

- Pulse «ON».
- • Pulse «ENTER»
- Pulse «5»:
- • Pulse «ENTER»
- • Inserte el código maestro actual y pulse el botón «ENTER».

#### **3. AVISO DE BATERÍA BAJA**

Cuando la batería se esté agotando se encenderá la luz led roja y la caja emitirá un pitido 5 veces. En este caso debe procederse al cambio de pilas.

#### **4. DIAGNÓSTICOS DE ERROR AL CAMBIAR EL CÓDIGO MAESTRO**

- Pulse «ON»
- • Pulse «ENTER»
- Pulse «4»
- • Pulse «ENTER»
- • Inserte el código de servicio «160400» y pulse «ENTER».

Si alguna vez se abrió la cerradura con la ayuda del código maestro actual, después de pulsar «ENTER» le seguirán 5 pitidos y el led verde parpadeará 5 veces.

#### **5. MANTENIMIENTO**

Periódicamente (cada 6 meses) revise el estado del compartimento de las pilas para detectar posibles signos de óxido, sulfatación, etc.

Engrase / aceite los elementos móviles mecánicos, como cerrojos y cerradura.

#### **6. COPIA DE LLAVE**

Solo en caso de caja con llave, ante una pérdida puede solicitar copia indicando el nº de serie de la caja, que está situada en la parte inferior derecha de la puerta.

#### **ANCLAJE EN V (PERNO DE ANCLAJE)**

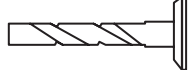

Taladrar un agujero de acuerdo con la tabla.

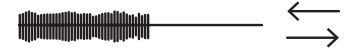

Limpiar el agujero con un cepillo.

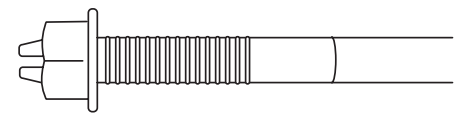

El anclaje en V (perno de anclaje) ha sido diseñado para el montaje de elementos y construcciones pesados y moderadamente pesados a través de un agujero pasante. El anclaje en V se puede utilizar con los materiales siguientes: hormigón, piedra natural, ladrillo denso (no hueco). Al ajustar los anclajes (pernos de anclaje), es necesario recordar que la distancia entre los puntos de montaje y el final de la base influyen considerablemente en la carga. Si se acortan dichas distancias, se reduce la carga.

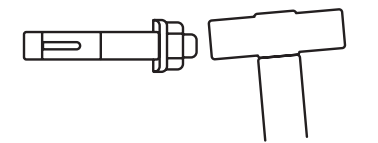

Colocar el anclaje con la ayuda de un martillo.

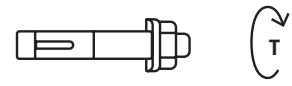

Enroscar el anclaje hasta que quede fijo.

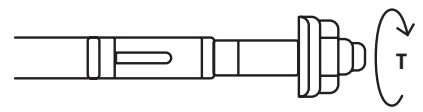

#### **Instalación de anclaje**

Parámetros para la instalación de los anclajes en V

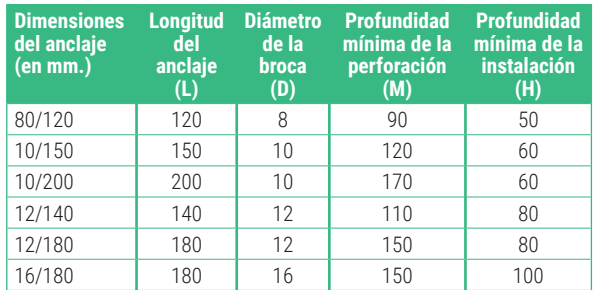

- **D** diámetro de la broca
- **L** espesor del material instalado
- **M** profundidad mínima de la perforación
- **H** profundidad mínima de la instalación del anclaje

#### **CERTIFICADO DE GARANTÍA**

La caja fuerte está garantizada por un periodo de 24 meses desde su fecha de compra, según se establece en la Ley 23/2003, de 10 de julio, de Garantías en la Venta de Bienes de Consumo.

ABSS responde de las faltas de conformidad que se manifiesten en un plazo de dos años ante cualquier defecto de fabricación que afecte al funcionamiento de la caja, desde la entrega de la caja fuerte, según la ley. A partir de los 12 primeros meses, el comprador tendrá que demostrar que la no conformidad ya existía en el momento de recibir la caja fuerte.

Quedan excluidas de garantía las averías producidas como consecuencia del uso o instalación indebida, exceso de humedad o salinidad, filtraciones de agua o cemento, violencia, manipulación de los mecanismos por personas no autorizadas, causas catastróficas, golpes y caídas.

La reparación o sustitución por avería de cualquier pieza, implica una prórroga de 6 meses de la garantía de la pieza reparada o sustituida. ABSS responderá de las faltas de conformidad que motivaron dicha reparación, cuando en la caja fuerte se reproduzcan los mismos defectos de origen que ocasionaron la primera reparación.

#### **DATOS DE IDENTIFICACIÓN**

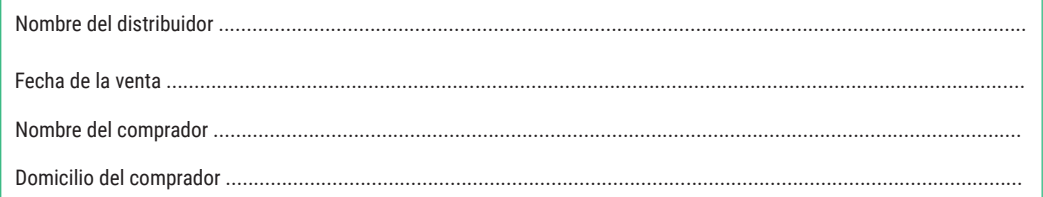

#### **DATOS DE IDENTIFICACIÓN DE LA CAJA FUERTE**

Modelo. Número de serie ...........................................................................................................................................................

#### **IMPORTANTE:**

- • Estos datos deben ser rellenados con la máxima claridad y sin demora por el distribuidor, quien estampará el sello y firma de su empresa en el lugar indicado.
- • El certificado quedará en poder del comprador.
- El comprador debe guardar la FACTURA de compra de la caja fuerte, junto con el CERTIFICADO DE GARANTÍA, para poder acreditar la fecha de compra. Ambos documentos son necesarios para disfrutar de la Garantía.

SELLO DEL DISTRIBUIDOR

## **122EGU**

**Note:** For models that open with a key, it is necessary to place it in the open position in order for the safe to open when you enter the codes.

#### **INSTALLING/REPLACING THE BATTERY**

- The removable battery case is located beneath the keypad.
- • Press the tabs inwards and move it downwards.
- Squeeze the latch and pull down on the battery holder...

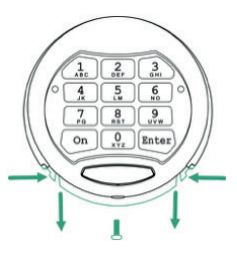

• Disconnect the battery from the contacts.

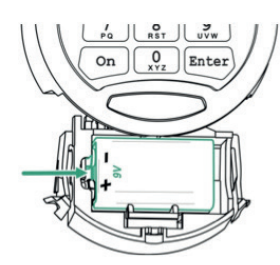

- Remove the battery and replace it with a new one (6LF22 9V).
- Place the battery holder in its original position in the keypad.

#### **1. OPENING AND CLOSING THE SAFE**

- Press "ON". The safe will beep twice and the light will turn green.
- • Enter the master code (123456 by default) or the 6-to-8 digit user code (this is not configured by default; to do so, see "Programming the User Code).
- • Press "ENTER". Once the light turns green you have approximately 5 seconds to turn the handle clockwise and open the safe.

To close the safe, simply close the door and turn the handle anticlockwise.

If you enter an incorrect code 3 times in a row, the safe will be blocked for 5 minutes. When this occurs, the light flashes red.

#### **2. PROGRAMMING**

#### **2.1. CHANGING THE MASTER CODE**

- • Press «ON».
- • Press «ENTER».
- • Pulse «1».
- • Press «ENTER».
- • Enter the current master code and press "ENTER" (when programming for the first time, the default master code is  $123456$
- • Enter the new master code (minimum of 6 and maximum of 8 digits) and press "ENTER"
- • Enter the new master code again and press "ENTER".
- • To check the new master code, press: "ON" > New master code > "ENTER".

If the process has been completed successfully, the safe will beep twice and the light will turn green.

If the process has not been completed successfully, the safe will beep twice and the light will turn red. In this case, wait 10 seconds and then start the process again from the beginning.

#### **2.2. PROGRAMMING THE USER CODE (USING THE MASTER CODE)**

- Press «ON»
- Press «ENTER».
- Press «2».
- • Press «ENTER».
- Foter the current user code  $>$  "ENTER"  $>$  master code  $>$ "ENTER".
- Enter the new user code > "ENTER"
- • Enter the new user code again > "ENTER".

To check the new user code, press: "ON" > New user code > "ENTER" and the safe should open.

#### **2.3. CHANGING THE USER CODE (WITHOUT THE MASTER CODE)**

- • Press «ON».
- • Press «ENTER».
- • Press «3».
- • Press «ENTER».
- • Enter the current user code and press "ENTER".
- • Enter the new user code (minimum of 6 and maximum of 8 digits) and press "ENTER".
- • Enter the new user code again and press "ENTER".

To check the new user code, press: "ON" > New user code > "ENTER".

#### **2.4. ERASING THE USER CODE**

- • Press «ON».
- • Press «ENTER».
- • Press «0».
- • Press «ENTER».
- • PEnter the user code and press "ENTER".
- • PEnter the master code and press "ENTER".

**The user code will be erased and the master code will be kept.**

#### **2.5. PROGRAMMING THE DUAL CODE**

#### **When using the dual code system, it is necessary to enter the master code and the user code to open the safe.**

**To enable this function, both codes need to first be programmed.**

- Press "ON".
- Press "ENTER".
- Press "7"
- Press "ENTER"
- • Enter the current master code and press "ENTER".

#### **2.6. OPENING THE SAFE WITH THE DUAL CODE FUNCTION**

- Press "ON"
- Fnter the current master code
- Press "ENTER"
- • The safe will beep and the light will turn green.
- The safe will beep every 5 seconds for the next 60 seconds.
- • Enter the current user code and press "ENTER". You have approximately 5 seconds to turn the handle clockwise and open the safe.

#### **2.7. DEACTIVATING THE DUAL CODE**

- • Press "ON".
- • Press "ENTER".
- • Press "8".
- Press "ENTER".
- • Enter the current master code and press "ENTER".

#### **2.8. PROGRAMMING THE OPENING DELAY TIME (OD) AND THE OPENING WINDOW (OW)**

The **opening delay time function (OD)** refers to the amount of time that passes between the code is entered and the door is unlocked (green light).

The **opening window (OW)** is the period during which you can open the door once the OD has passed. This is the same when opening with both the master and the user code..

- Press "ON"
- Press "ENTER"
- Press "6".
- Press "ENTER".
- • Enter the current user or master code and press "ENTER".
- Enter a 2-digit number for the opening delay, OD (01-99) minutes), and a 1-digit number for the opening window, OW  $(1-9 \text{ minutes})$
- Press "ENTER".

#### For example, if you enter 092, the OD will be 9 minutes (how long you must wait before you can open the safe) and the OW will be 2 minutes (time available to open the safe).

#### **Opening with OD and OW programmed:**

- Press "ON"
- • Enter the current user or master code.
- • OD automatically starts: red light flashes every 5 seconds.
- OD ends: been.
- OW automatically starts: green light flashes and beep every 5 seconds.
- • Enter the opening code again during the OW.

 Once the light turns green you have approximately 5 seconds to turn the handle clockwise and open the safe.

You can interrupt this function by pressing "ENTER" during the OD period. The whole sequence must be repeated.

#### **Cancelling the programmed OD/OW:**

- Press "ON"
- Press "ENTER"
- Press "6"
- • Press "ENTER".
- • Enter the valid user or master code and press "ENTER".
- Enter "00" as the 2 digits for the OD period (opening delay time) and "0" as the digit for the OW (opening window).
- Press "ENTER"

#### For example, enter "000" to cancel the OD and OW.

#### **2.9. TURN THE SOUND ON/OFF**

- Press "ON"
- Press "FNTFR"
- Press "5"
- Press "ENTER".
- • Enter the current master code and press "ENTER".

#### **3. LOW BATTERY INDICATOR**

When the battery is low, the light turns red and the safe will beep 5 times. In this case, it is necessary to change the batteries.

#### **4. ERROR DIAGNOSIS WHEN CHANGING THE MASTER CODE**

- Press "ON"
- • Press "ENTER".
- Press  $"4"$
- Press "FNTFR"
- • Enter the service code "160400" and press "ENTER".

Once the lock has opened using the current master code, after pressing "ENTER" it beeps 5 times and the green light flashes 5 times.

#### **5. MAINTENANCE**

Periodically (every 6 months) check the condition of the battery compartment to detect possible signs of rust, sulphation, etc.

Grease/oil any mechanical moving parts, such as locks and bolts.

#### **6. KEY COPY**

In the case of a safe with a key, if you lose the key you may request a copy by indicating the serial number of your safe. which is located on the bottom right of the door.

#### **V ANCHOR (ANCHOR BOLT)**

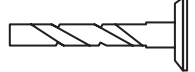

Drill a hole in accordance with the table.

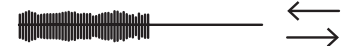

Clean the hole with a brush.

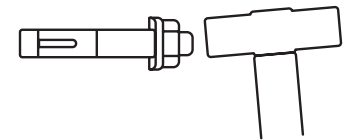

Use a hammer to install the anchor.

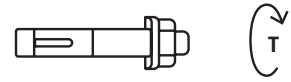

Screw the anchor into the wall until it is steady.

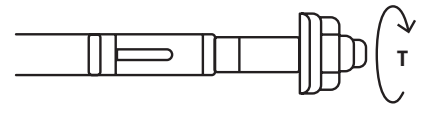

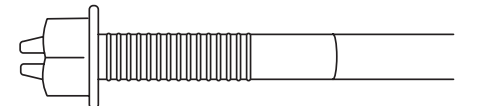

The V anchor (anchor bolt) is designed to install medium-to-heavy items using a through hole. V anchors can be used with concrete, natural stone and dense bricks (with no holes). When adjusting the V anchor (anchor bolt), remember that the distance between the installation points and the end of the base have a significant impact on the load. If these distances are reduced, the load is also reduced.

#### **Installation of the anchor**

arameters for installing V anchors

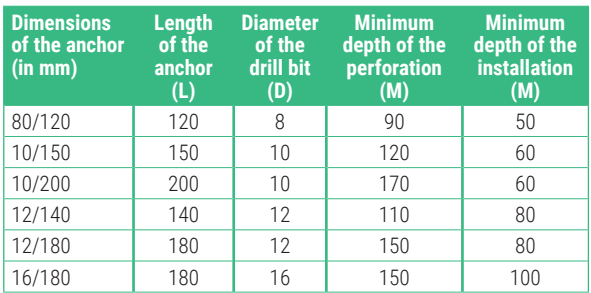

**D** – Diameter of the drill bit

**L** – Thickness of the material installed

**M** – Minimum depth of the perforation

**H** – Minimum depth of the anchor installation

#### **GUARANTEE CERTIFICATE**

The safe is guaranteed for a period of 24 months from the date of its purchase, as established by the Law 23/2003 dated July 10th on Guarantees in the Sale of Consumer Goods.

ABSS accepts the responsibility for lacks of approval declared within a period of two years in the event of any manufacturing fault which affects the functioning of the safe from the date of its delivery, according to the law. As from the first 12 months, the buyer must prove that the non-conformity already existed at the moment he received the safe.

The faults produced as a result of an improper use or installation, an excess of humidity or salinity, water or cement filtrations, force, the handling of the devices by non-authorized persons, disasters, impacts and falls are excluded from the guarantee.

The repair or substitution of any part due to a fault implies a 6-month extension to the guarantee of the part repaired or substituted. ABSS will accept the responsibility for the non-conformities that caused this repair when the same factory faults that caused the first repair are repeated.

## **IDENTITY DETAILS** Name of the supplier .................................................................................................................................................... Date of sale ................................................................................................................................................................ Name of purchaser ...................................................................................................................................................... Address of purchaser ...................................................................................................................................................

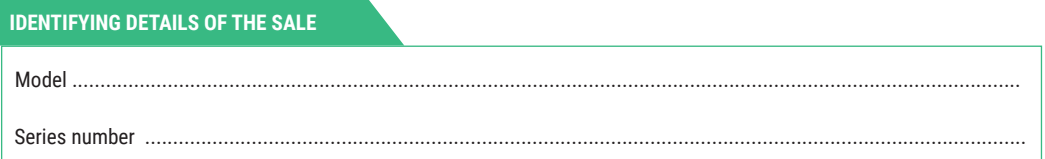

#### **IMPORTANT:**

- These details must be completed as clearly as possible and without delay by the supplier, who will stamp and sign on behalf of his company in the place indicated.
- The certificate remains in the possession of the purchaser.
- • The purchaser must keep the RECEIPT for the purchase of the safe, together with the GUARANTEE CERTIFICATE to be able to accredit the date of purchase. Both documents are necessary to use the guarantee.

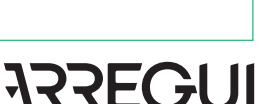

SUPPLIER'S STAMP

### **arregui.es** I **arregui.it** I **arregui.biz**

### Arregui

Pol. Industrial Ubegun. 3B. 20809 Aia-Orio. Gipuzkoa (SPAIN)

> arregui@arregui.es www.arregui.es

# **122EGUI**